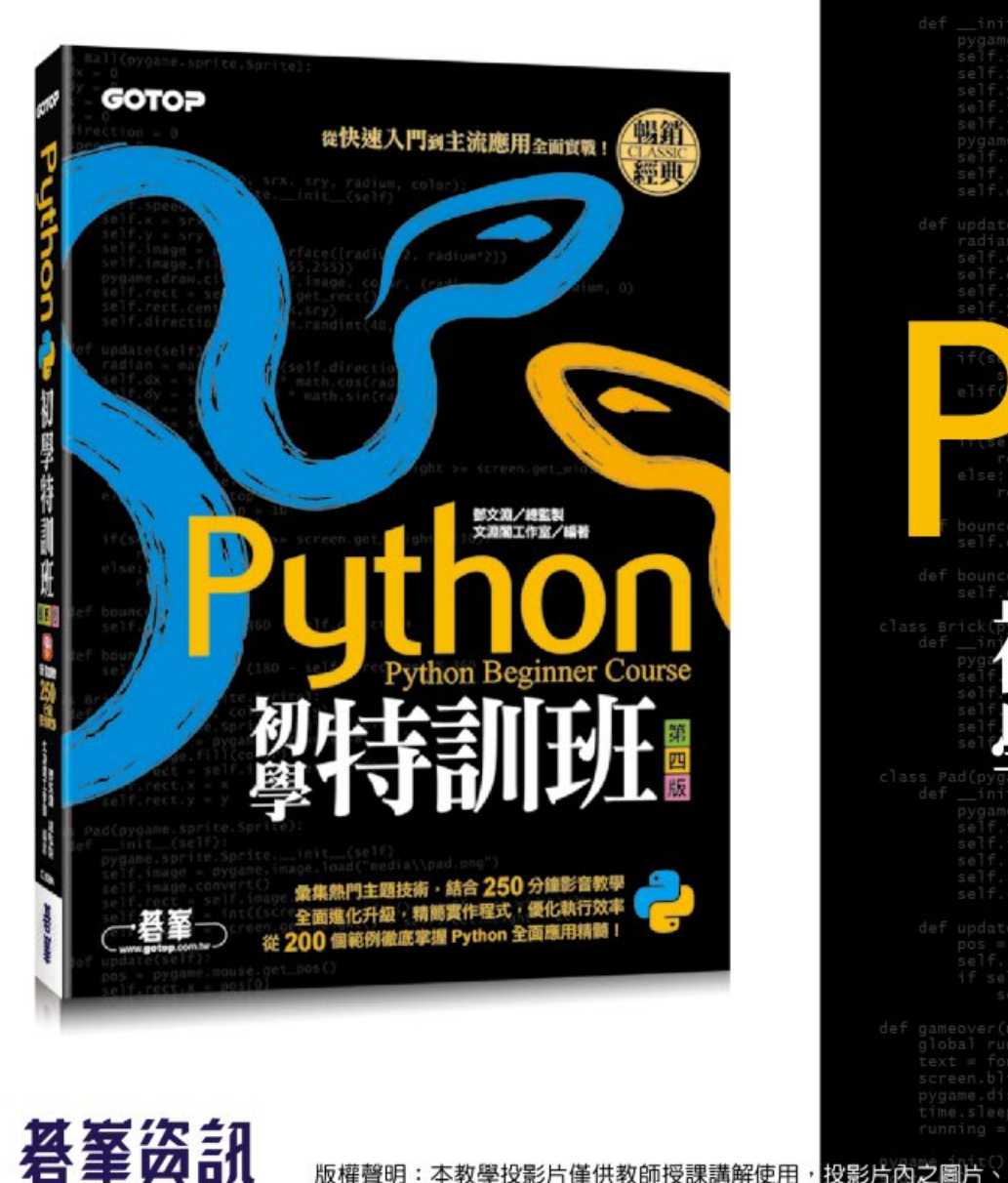

版權聲明:本教學投影片僅供教師授課講解使用

self.dy = -self.speed math.sin(radian)<br>self.x += self.dx<br>self.y += self.dy **Python Beginner Course** 第 四 版

#### ,投影片内之圖片、文字及其相關內容,未經著作權人許可,不得以任何形式或方法轉載使用。

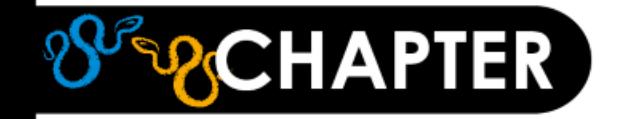

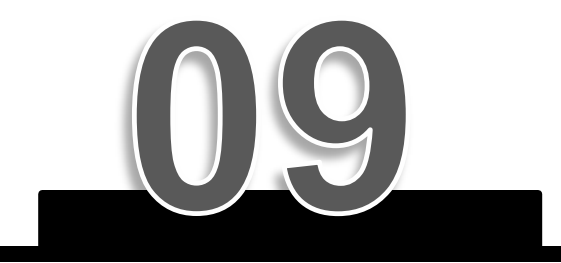

## **實戰:空氣好不好? PM2.5 即時監測顯示器**

**9-1 Pandas[:強大的資料處理模組](#page-2-0)**

**9-2 實戰:PM2.5 [即時監測顯示器](#page-21-0)**

荟茎签訊 教師授課講解使用,投影片内之圖片、文字及其相關內容,未經著作權人許可,不得以任何形式或方法轉載使用。

<span id="page-2-0"></span>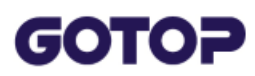

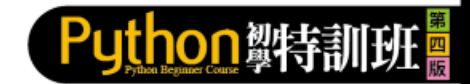

## **9.1 Pandas:強大的資料處理模組**

Pandas 主要的資料型態有2 種: Series 是一維資料結構, 其用法與串列類似; DataFrame 是二維資料結構, 表格即為DataFrame 的典型結構。本書僅說明 DataFrame 的使用方式。

## **9.1.1 建立 DataFrame 資料**

使用Pandas 模組進行資料處理, 首先要匯入Pandas 模組, 官網建議在匯入 Pandas 模組時命名為「pd」, 語法為:

import pandas as pd

建立 DataFrame 的語法為:

資料變數 = pd.DataFrame(資料型態)

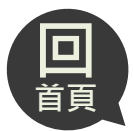

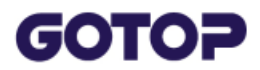

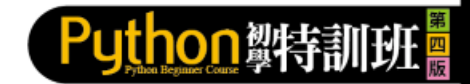

「資料」可有多種型態:第一種資料型態是以擁有相同數目元素串列的字典建立 DataFrame 資料,例如建立一個4 位學生,每人有 5 科成績的 DataFrame,資 料變數名稱為 df:

df = pd.DataFrame( {"林大明":[65,92,78,83,70], "陳聰明":[90,72,76,93,56],\ " 黄美麗 ": [81,85,91,89,77], "熊小娟 ": [79,53,47,94,80] })

建立的 DataFrame 如下圖:以字典「鍵」做為行標題。(<dataframe1.py>)

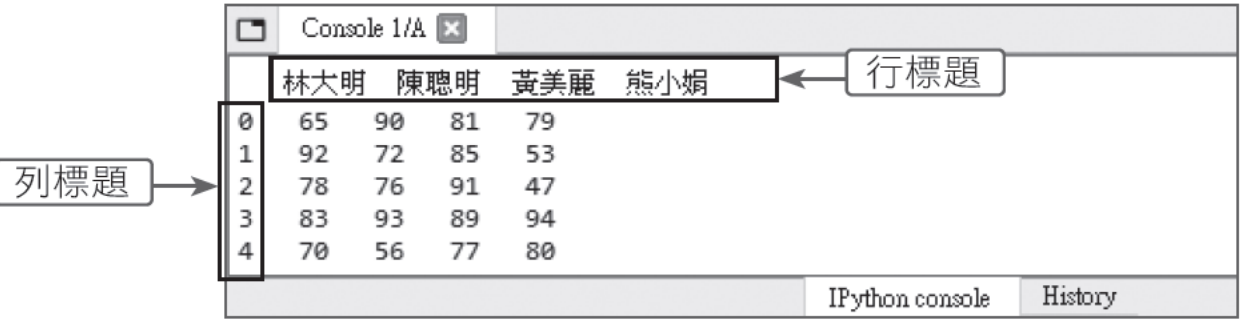

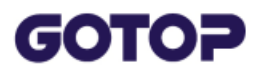

#### 第二種資料型態是自行指定行及列標題:

資料變數 = pd.DataFrame(資料 [, columns= 行標題串列, index= 列標題串列 ])

例如建立一個4 位學生,每人有5 科成績的DataFrame,資料變數名稱為df,行 標題為科目名稱,列標題為學生姓名: (<dataframe2.py>)

datas =  $[[65, 92, 78, 83, 70], [90, 72, 76, 93, 56], [81, 85, 91, 89, 77], [79, 53, 47, 94, 80]]$ indexs = ["林大明", "陳聰明", "黃美麗", "熊小娟"] columns = ["國文", "數學", "英文", "自然", "社會"] df = pd.DataFrame(datas, columns=columns, index=indexs)

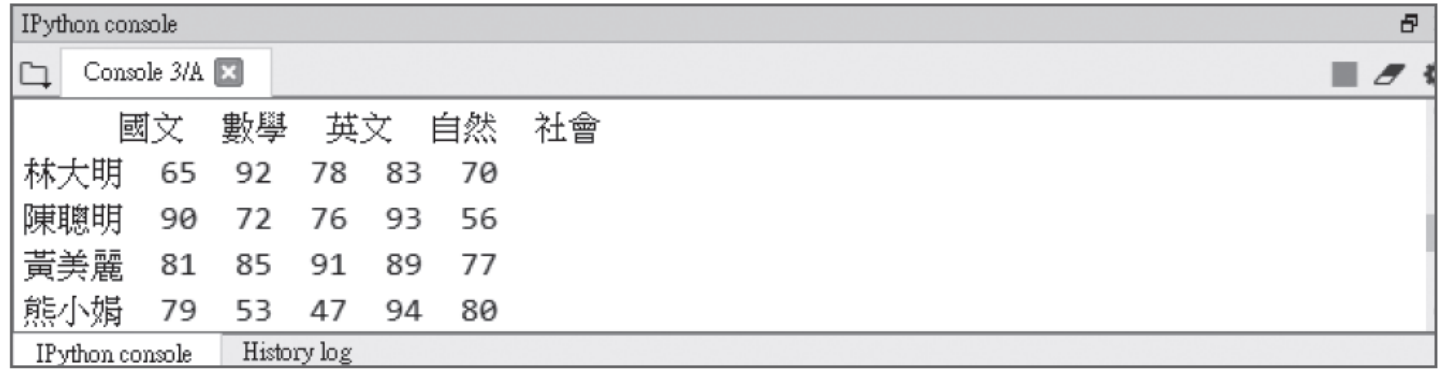

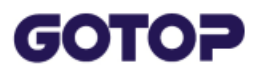

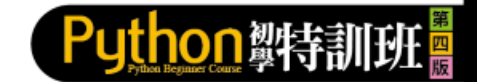

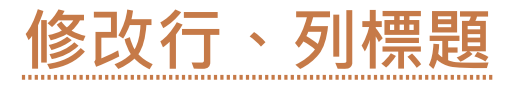

如果建立DataFrame 時沒有設定行、列標題,或者程式執行過程中需修改行、列 標題,例如前面範例中學生更改姓名,可使用修改行、列標題命令修改行、列標 題。

修改行標題的語法為:

df.columns = 行標題串列

修改列標題的語法為:

df.index = 列標題串列

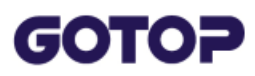

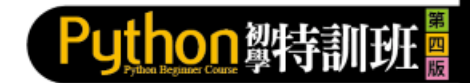

# **9.1.2 取得DataFrame 資料**

**取得行資料**

取得一個行資料的語法為:

df[行標題]

若要取得2 個以上行資料則需以2 個中括號包圍行標題,語法為:

df[[行標題 1, 行標題 2, ……]]

也可以使用行資料進行邏輯運算來取得資料,例如取得數學科成績80 分以上( 含) 的所有學生成績:

df[df. 數學 >= 80]

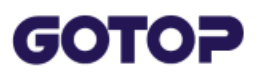

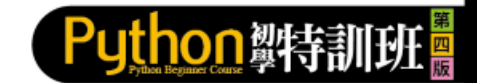

## **df.values 取得資料**

#### 「df.values」可取得全部資料,是一個二維串列,執行結果為:

(<datatake2.py>) [ [65 92 78 83 70]  $[90 72 76 93 56]$  $[81 85 91 89 77]$  $[79 53 47 94 80]$ ]

取得第2 位學生陳聰明成績的語法為:

df.values[1]

執行結果:

 $[90 72 76 93 56]$ 

取得第2 位學生陳聰明的英文成績 ( 第3 個科目) 的語法為:

 $df.values[1][2]$ 

執行結果為「76」。

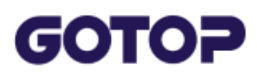

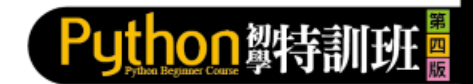

## **df.loc:以行、列標題取得資料**

使用 df.loc 的語法為:

df.loc[列標題 , 行標題 ]

例如取得學生陳聰明的所有成績:(<datatake3.py>)

df.loc["陳聰明",:]

取得學生陳聰明的數學科成績:

df.loc["陳聰明 "]["數學 "]

取得學生陳聰明、熊小娟的所有成績:

df.loc[("陳聰明 ", "熊小娟"),:]

取得學生陳聰明、熊小娟的數學、自然科成績:

df.loc[("陳聰明", "熊小娟"), ("數學", "自然")]

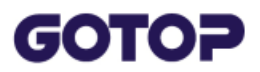

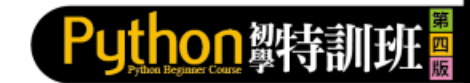

## 取得學生陳聰明到熊小娟的數學科到社會科成績: df.loc["陳聰明 ": "熊小娟 ", "數學 ": "社會 "] 取得從頭到黃美麗的學生,他們的數學科到社會科成績: df.loc[:"黄美麗", "數學":"社會"] 取得從陳聰明到最後的學生,他們的數學科到社會科成績: df.loc["陳聰明":, "數學":"社會"]

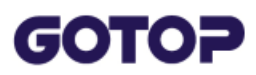

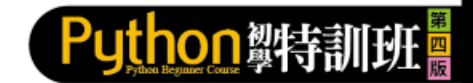

## **df.iloc:以行、列位置取得資料**

「df.iloc」是以行、列位置取得資料,語法為:

df.iloc(列位置, 行位置)

例如取得陳聰明 ( 第2 位學生) 的所有成績:(<datatake4.py>)

 $df.iloc[1, :]$ 

取得學生陳聰明的數學科 ( 第2 個科目) 成績:

 $df.iloc[1][1]$ 

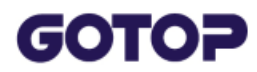

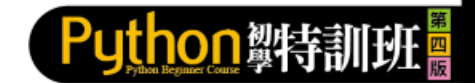

### **取得最前或最後數列資料**

如果要取得最前面幾列資料,可使用 head 方法, 語法為:

df.head([n])

若要取得最後面幾列資料,則使用 tail 方法, 語法為:

 $df.tail([n])$ 

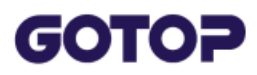

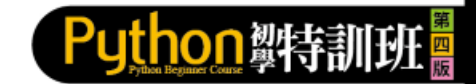

## **9.1.3 修改及排序DataFrame 資料 修改 DataFrame 資料**

要修改DataFrame 的資料非常簡單,只要於前一節中取得的資料項目設定指定值 即可。例如修改陳聰明的數學成績為 91:(<datamodify1.py>)

df.loc["陳聰明 "]["數學 "] = 91

或修改陳聰明的所有成績皆為 80:

df.loc["陳聰明",:] = 80

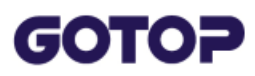

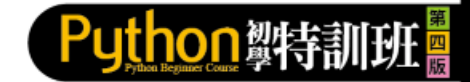

## **排序DataFrame資料**

Pandas 提供2 種方法對DataFrame 資料排序。

第1 種是根據資料數值排序,語法為:

資料變數 = df.sort\_values(by= 行標題 [, ascending= 布林值 ])

- **行標題**:做為排序值的行標題。
- 布林值:可省略,True 表示遞增排序 ( 預設值),False 表示遞減排序。 例如以數學成績做遞減排序,並將結果存於df1 中:(<datasort1.py>)df1 = df.sort\_values(by=" 數學", ascending=False)

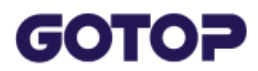

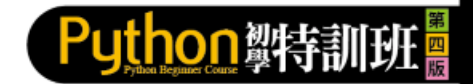

第2 種是根據行、列標題排序,語法為:

資料變數 = df.sort\_index(axis=行列數值 [, ascending= 布林值 ])

■ **行列數值**:0表示依列標題排序,1 表示依行標題排序。

例如按照列標題遞增排序,並將結果存於df2 中:

 $df2 = df.sort_index(axis=0)$ 

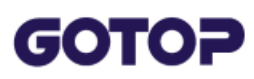

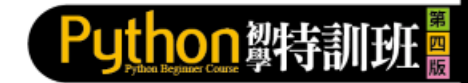

## **9.1.4 刪除DataFrame 資料**

Pandas 使用drop 刪除DataFrame 資料,語法為:

資料變數 = df.drop(行標題或列標題 [, axis=行列數值])

■ **行列數值**:0表示依列標題排序( 預設值),1 表示依行標題排序。

例如刪除陳聰明( 列標題) 的成績:(<datadrop1.py>)

df1 = df.drop("陳聰明") #axis 参數可省略

刪除數學科( 行標題) 成績:

df2 = df.drop("數學", axis=1)

若刪除的行或列超過1 個,需以串列做為參數,例如刪除數學科及自然科成績 : df3 = df.drop(["數學", "自然"], axis=1)

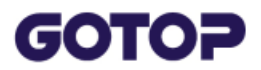

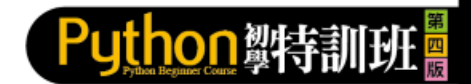

如果刪除的行或列項目很多且連續,可使用刪除「範圍」方式處理。刪除連續列 的語法為:

資料變數 = df.drop(df.index[ 開始數值 : 結束數值 ] [, axis= 行列數值 ])

執行結果會刪除「開始數值」到「結束數值 - 1」列,例如刪除第2 列到第4 列 ( 陳聰明、黃美麗、熊小娟) 成績:

 $df4 = df.drop(df.index[1:4])$ 

删除連續行的語法為:

資料變數 = df.drop(df.columns[開始數值:結束數值][, axis=行列數值])

例如刪除第2 行到第4 行 ( 數學、英文、自然) 成績:

 $df5 = df.drop(df.columns[1:4], axis=1)$ 

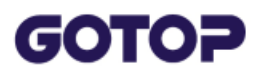

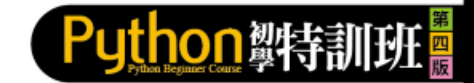

## **9.1.5 匯入資料**

自行製作Pandas 的DataFrame 資料是件非常繁瑣的工作,通常是將資料存於統 計軟體Excel 或資料庫中, 再將資料匯入Pandas 。另一種情況是擷取網頁中成千 上萬的表格資料,匯入Pandas 成為DataFrame。

Pandas 常用的匯入資料方法有:

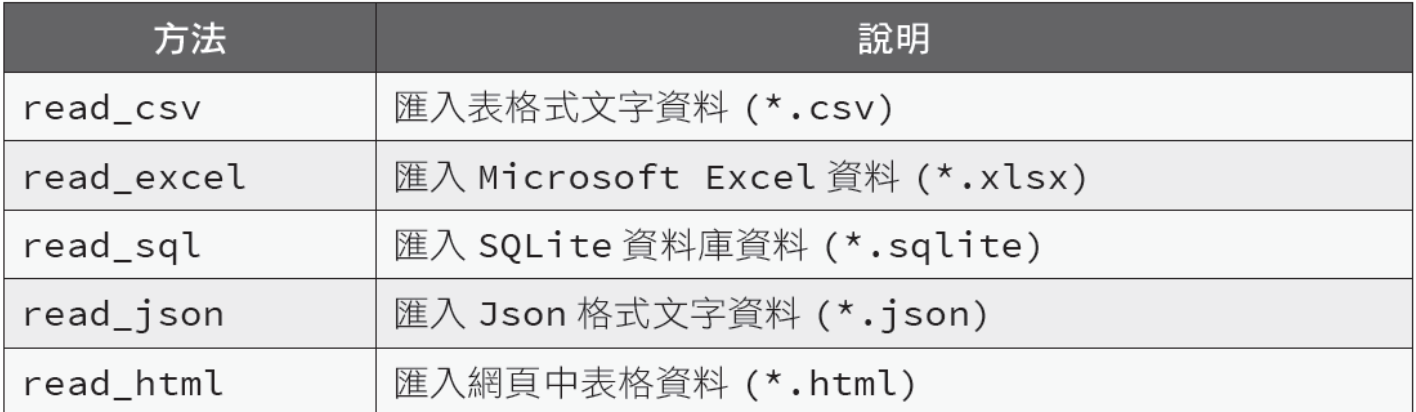

Pandas 的read\_html 方法會使用html5lib 模組, 在Anaconda Prompt 中以下 列命令安裝:

conda install html5lib

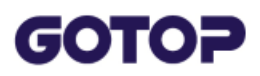

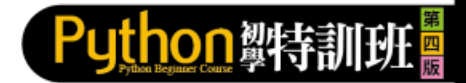

#### 程式碼: readhtml1.py

```
1 import pandas as pd
2 tables = pd.read_html("http://www.stockq.org/market/commodity.php")
3 n = 14 for table in tables:
     print("第 " + str(n) + " 個表格:")
5
  print(table.head())
6
7 print()
8
     n == 1
```
執行結果:

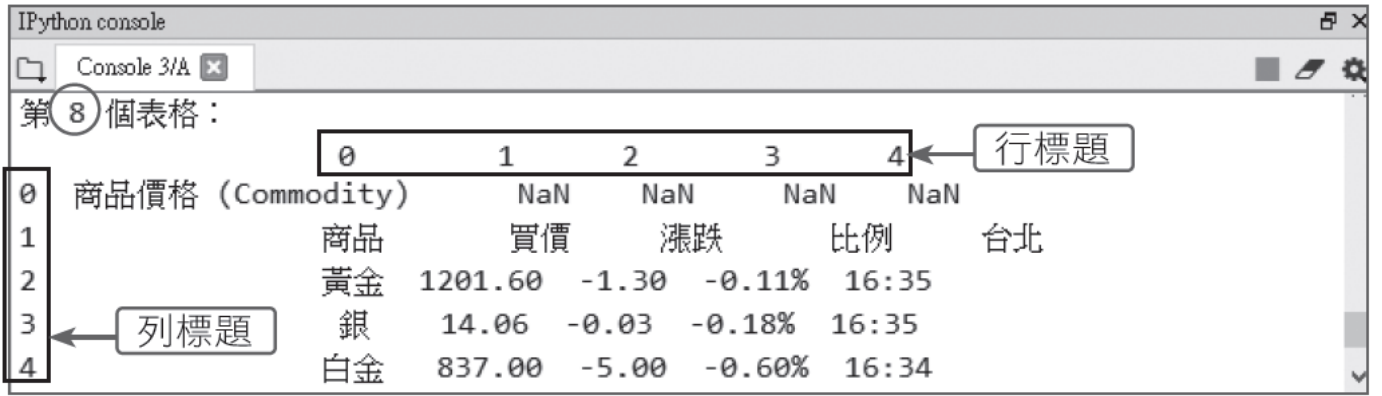

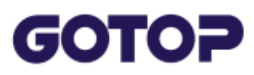

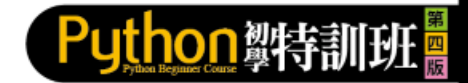

### **範例: 擷取網頁原物料商品行情表格資料**

以read\_html 方法擷取網頁原物料商品行情表格資料,並移除前2 列資料, 然後 重新設定行、列標題。

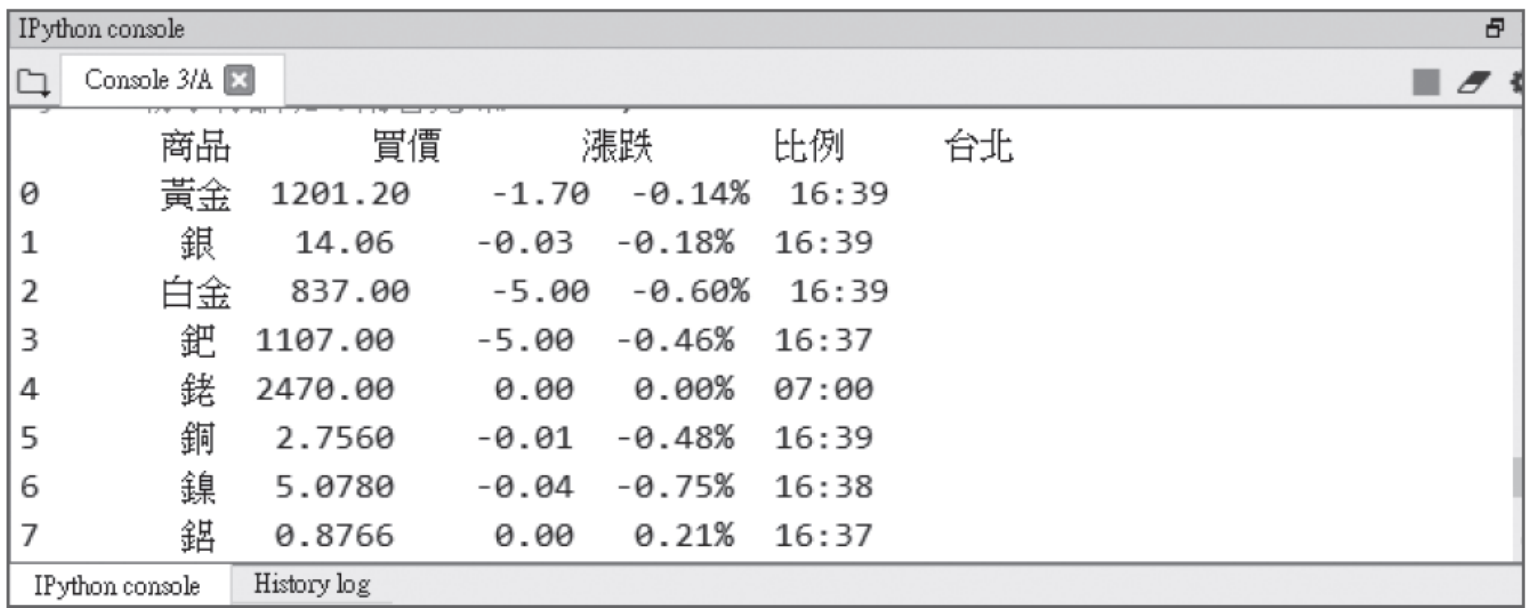

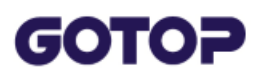

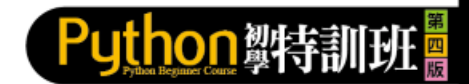

## **9.1.6 繪製線形圖**

Pandas 繪製圖形功能的語法為:

df.plot()

### **範例:繪製學生成績線形圖**

以DataFrame 資料繪製線形統計圖。

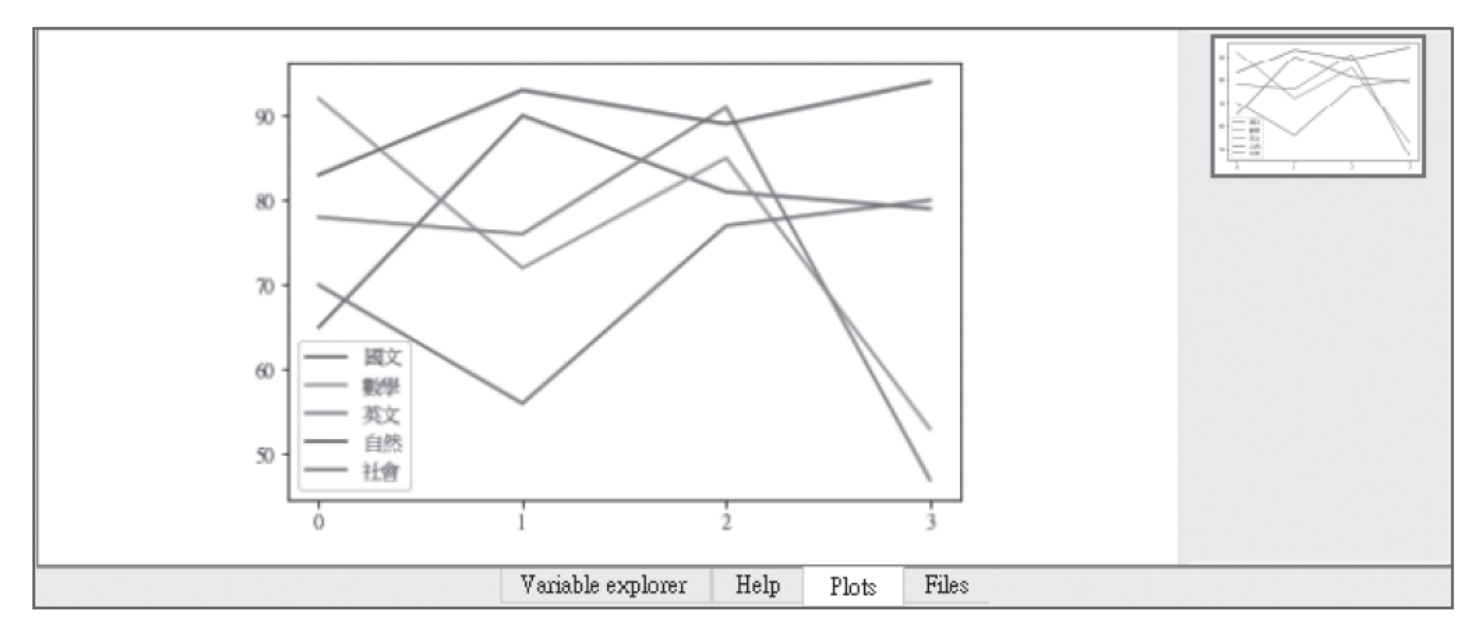

<span id="page-21-0"></span>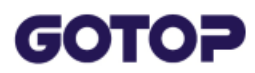

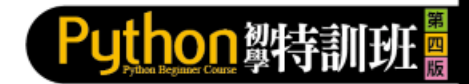

## **9.2 實戰:PM2.5 即時監測顯示器**

本專題將撰寫即時監測 PM2.5 資料的應用程式,直接使用開放平台資料,隨時 都可取得最新監測資料。

### **9.2.1 應用程式總覽**

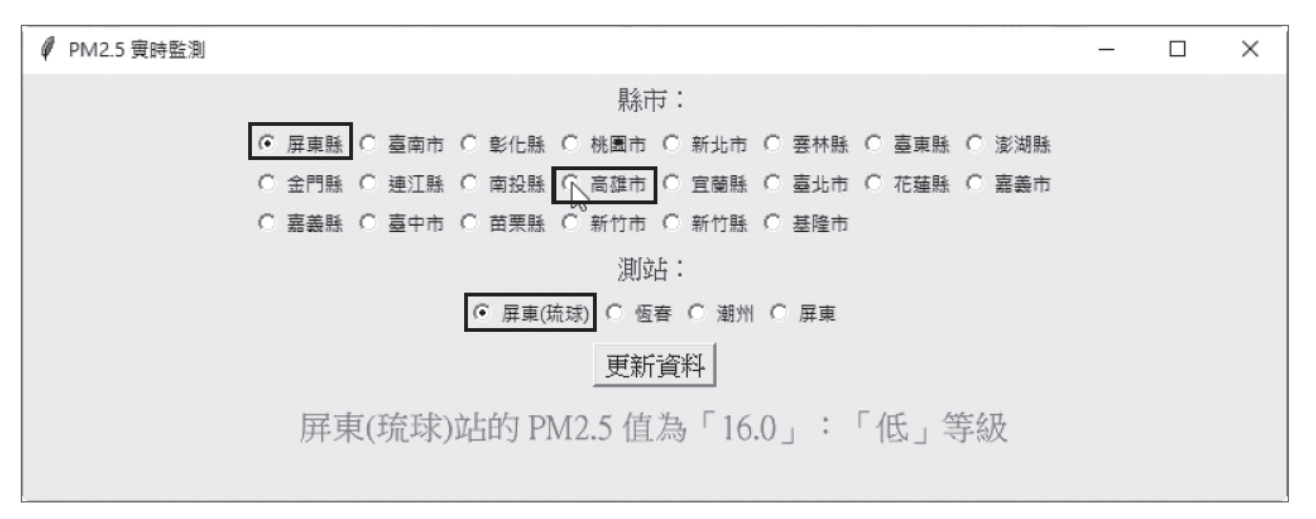

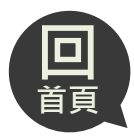

#### **GOTOP**

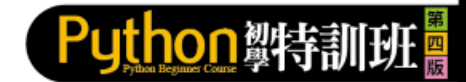

**/** PM2.5 實時監測  $\Box$  $\times$ 縣市: ○ 屏東縣 ○ 臺南市 ○ 彰化縣 ○ 桃園市 ○ 新北市 ○ 雲林縣 ○ 臺東縣 ○ 澎湖縣 ○ 金門縣 ○ 連江縣 ○ 南投縣 ⊙ 高雄市 ○ 宜蘭縣 ○ 臺北市 ○ 花蓮縣 ○ 嘉義市 ○ 嘉義縣 ○ 臺中市 ○ 苗栗縣 ○ 新竹市 ○ 新竹縣 ○ 基隆市 測站: ⊙ 復興 ○ 小港 ○ 前鎮 ○ 前金 ○ 左營 へ 楠梓 ○ 林園 ○ 大寮 ○ 仁武 ○ 橋頭 ○ 美濃 ○ 鳳山 更新資料 復興站的 PM2.5 值為「12.0」:「低」等級

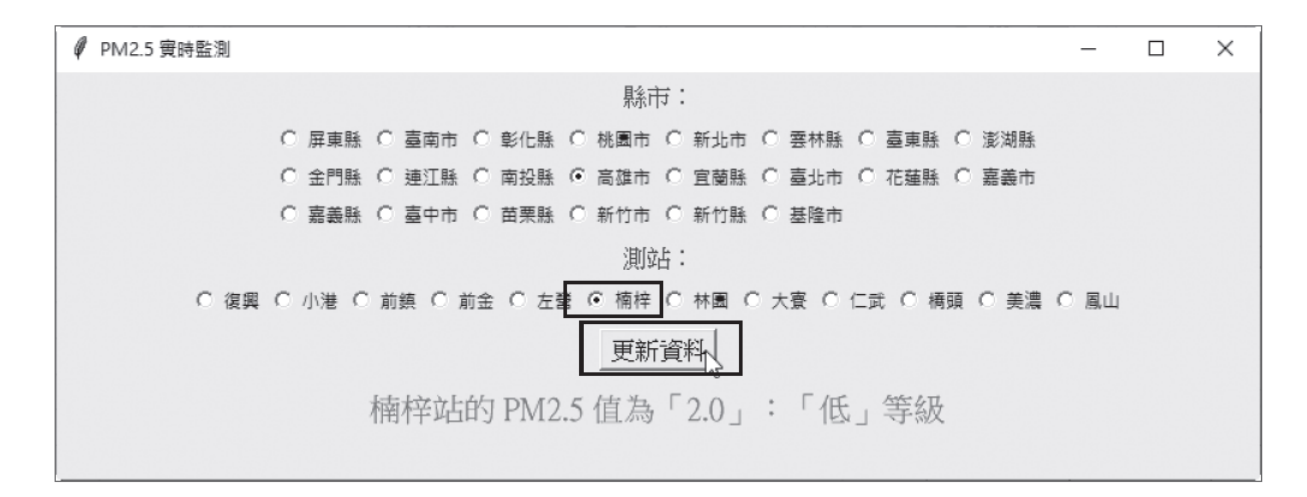